## **Chrome:**

Falls Sie Chrome auf Ihrem Smartphone benutzen, erscheint nach erstmaligem Login ein Pop -Up "Zum Startbildschirm hinzufügen", damit lässt sich die App der HTBB 2023 bequem auf Ihrem Homescreen speichern und Sie können die App wie herkömmliche Apps benutzen .

Sollte dieses Pop -Up nicht erscheinen, tippen Sie oben rechts auf die "Drei Punkte" (ggf. drei Striche). Dort müsste eine Schaltfläche "App installieren " oder "Zum Startbildschirm hinzufügen" erscheinen.

## **Safari:**

Im Safari -Browser ist das Vorgehen ähnlich. Dor t finden Sie oben rechts im Browser neben der URL -Eingabe ein Symbol mit einem Rechteck und einem Pfeil nach oben ("Teilen"). Sobald Sie auf diesen Button klicken, erscheint ein Unterpunkt "Zum Home -Bildschirm". Anschließend befindet sich die App auf Ihrem Homescreen und Sie können die App wie andere herkömmliche Apps benutzen .

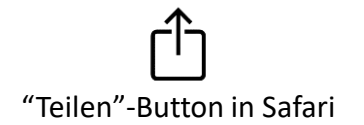

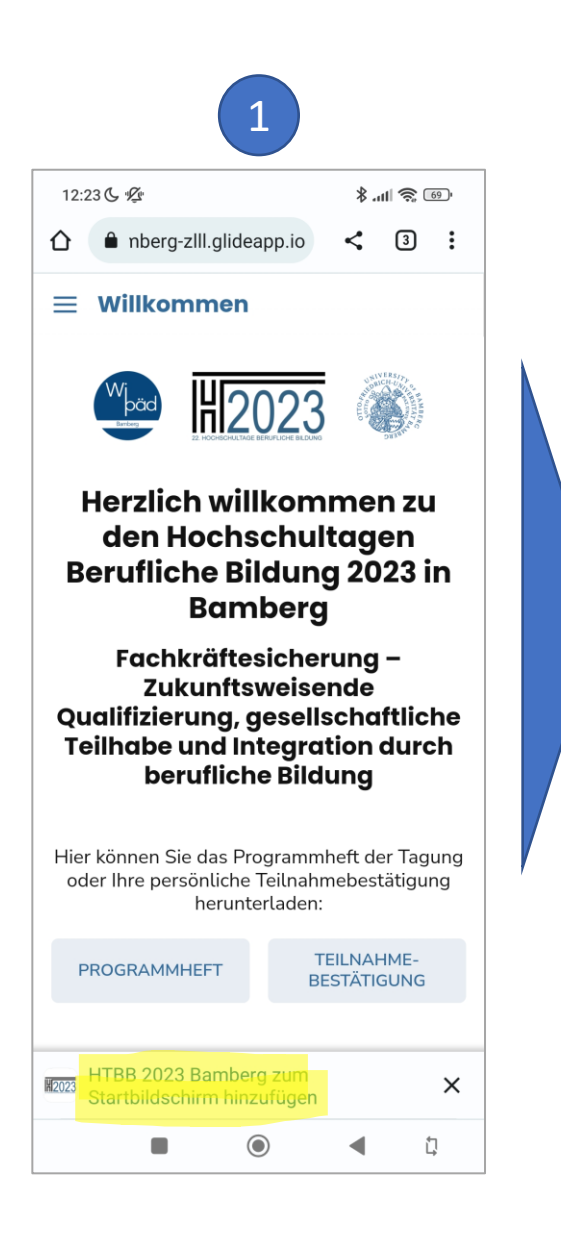

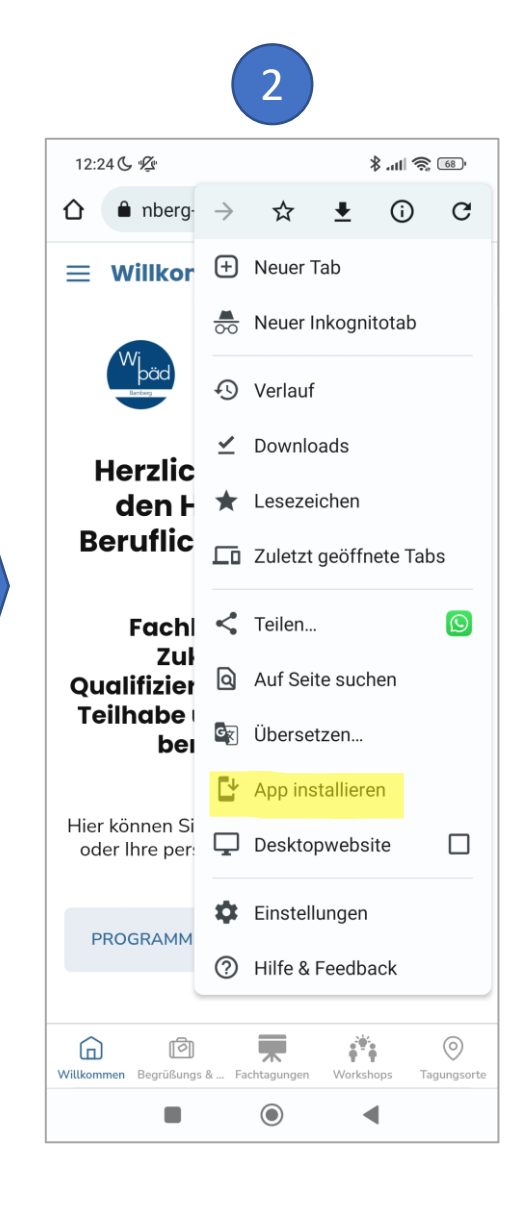